## ミライon図書館アプリ クイックガイド

## 1 スマートフォン等を準備する

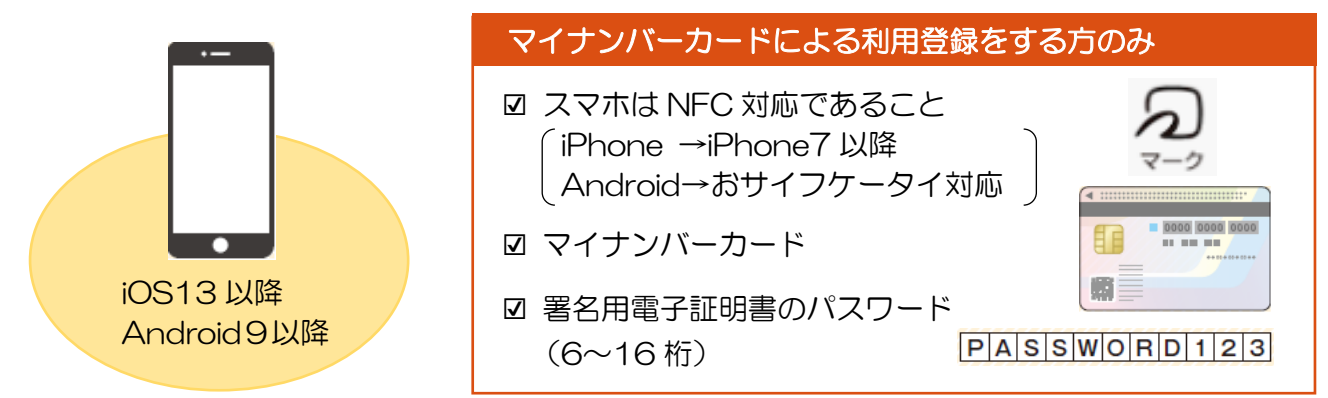

2 アプリをインストールする

以下のQRコードにアクセスし、「ミライon図書館アプリ」をインストールします。

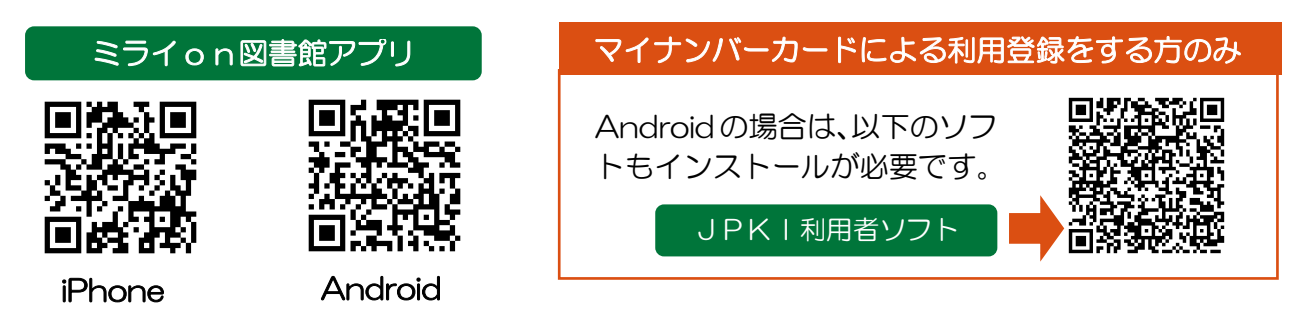

3 アプリを起動し、ログインする

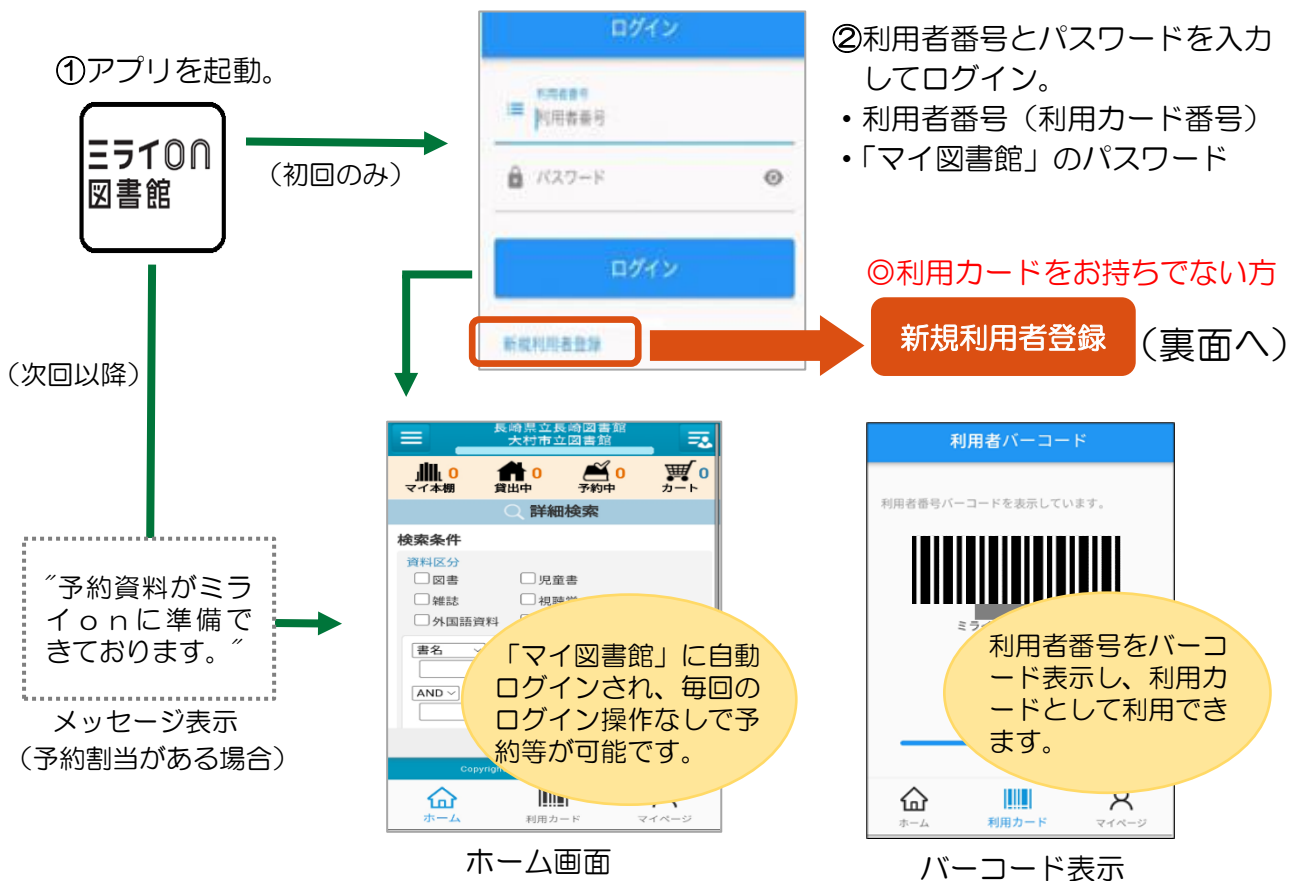

## マイナンバーカード による利用登録

■ ○15歳未満の方、県外在住の方は以下の方法での利用登録<br>■ コラキキサム カウンターにて登録をお願いします (登 ○すでに利用カードをお持ちの方は以下の作業は不要です。 はできません。カウンターにて登録をお願いします。(登 録後、アプリのご利用は可能です。)

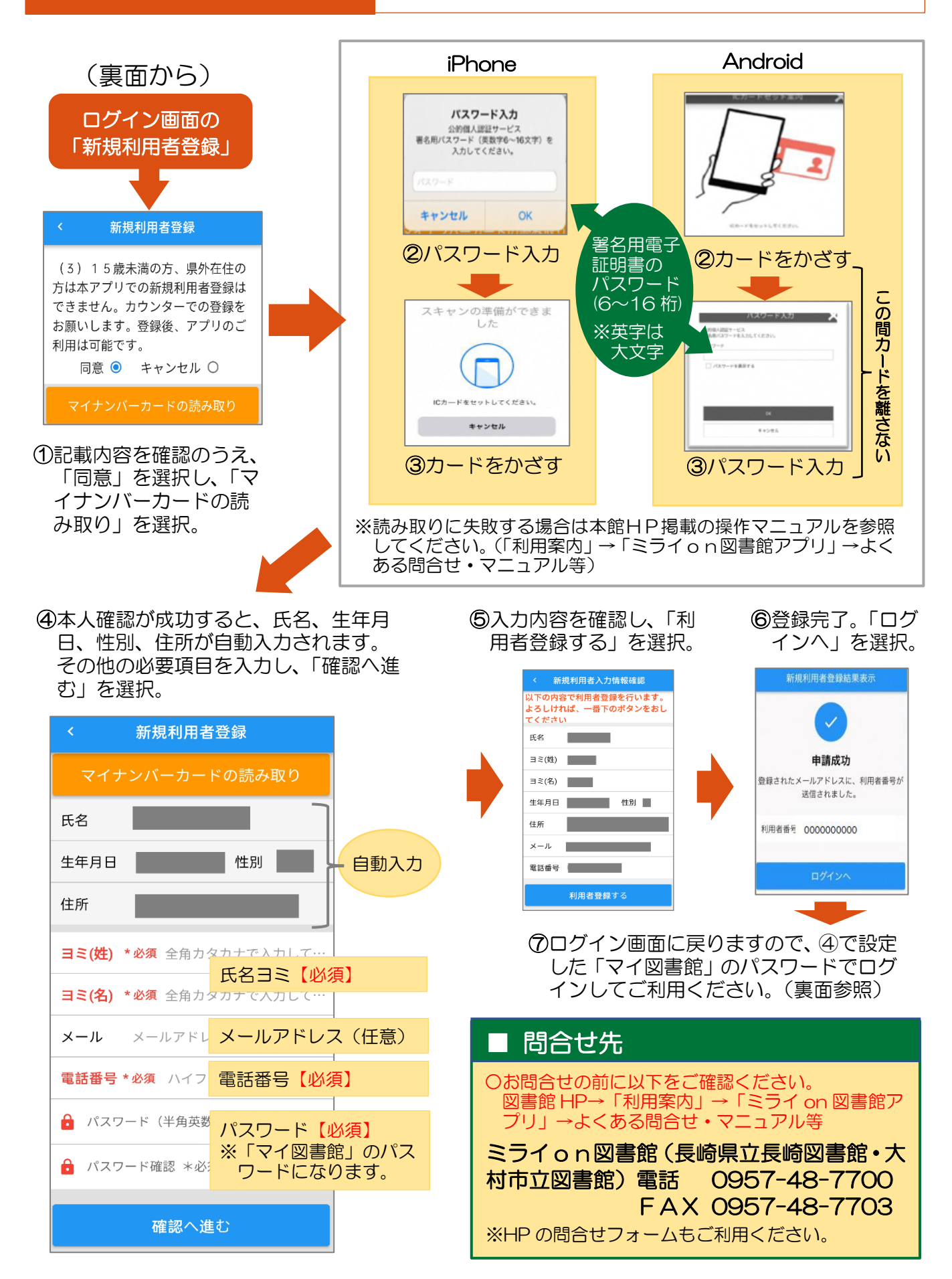